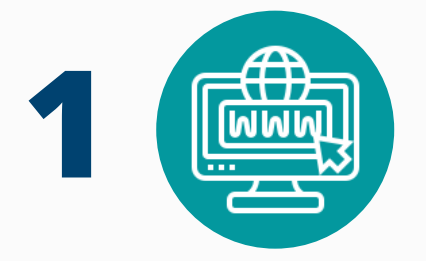

Ingresa a Canvas (http://canvas.iteso.mx) con tu correo y contraseña de ITESO. Ahí encontrarás tu curso ya creado. Para más información de la plataforma y ayuda disponible haz clic <u>aqui</u>.

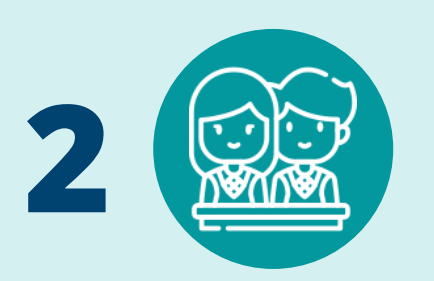

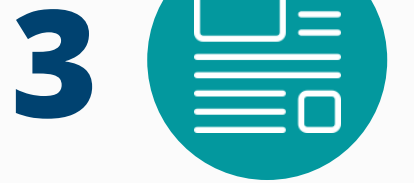

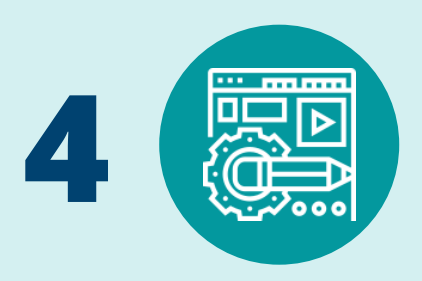

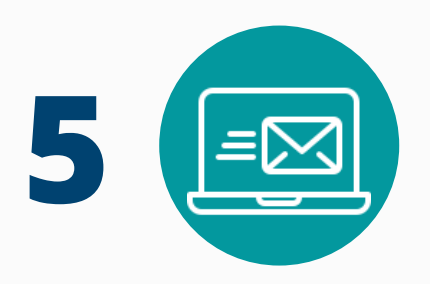

## **PROFESORA, PROFESOR** ¿DARÁS CLASE ESTE PERIODO ESCOLAR?

Ten en cuenta que el primer contacto con las y los estudiantes es muy importante. Para ello, el ITESO pone a tu disposición la plataforma Canvas (Learning Management System) para simplificar esta actividad y difundir toda la información necesaria desde el primer día de clases.

## ¿CÓMO FUNCIONARÁ?

Tu curso será generado automáticamente en esta plataforma. Las y los estudiantes inscritos en el mismo, serán dados de alta automáticamente para facilitarte este primer momento. Podrás utilizar CANVAS para el desarrollo de tu asignatura y complementarla con las plataformas y herramientas que mejor convengan para tus actividades académicas (MS Teams).

## PARA LLEVARLO A CABO, REALIZA LOS SIGUIENTES PASOS:

Asegúrate de publicar tu página de inicio y curso para que sea visible a tus estudiantes. Sigue los pasos con esta quía.

Las y los estudiantes ya comenzaron a aparecer inscritos en tu curso, sin embargo aún no ha terminado el proceso de inscripción. Recuerda que el lunes de arranque de clases todavía podría haber ajustes en la inscripción, éstos se reflejarán de manera automática, no es necesario que los solicites.

Elabora una breve introducción a tu clase. Es recomendable hacerlo en video, pero puedes utilizar audio, texto o infografía. En la introducción:

- Da la bienvenida y preséntate con tus estudiantes.
- Presenta la asignatura, propósitos de aprendizaje.
- 
- Explica la dinámica general de trabajo, metodología, horarios y fechas importantes.
- Explicita en cuál(es) plataforma(s) y/o herramienta(s) trabajarán.
- Cuáles son los medios de contacto a utilizar para avisos, dudas, retroalimentación. Recuérdales que el correo institucional es la vía oficial de comunicación.

Coloca la introducción que elaboraste en tu espacio de Canvas, antes del inicio del semestre, para que tus estudiantes la puedan revisar previo al primer día de clases.

Si alguno(a) de tus estudiantes no ha iniciado actividades al finalizar la primera semana, haz contacto vía correo electrónico para informarle sobre la dinámica y evitar retrasos en sus actividades e informa al coordinador de carrera.

Para consultar las direcciones de correo electrónico de tus alumnos, ingresa al menú **Personas** de tu curso en Canvas.

**IMPORTANTE: Si tu curso no aparece en Canvas comunícate con tu coordinador docente, en tu departamento académico. El alta de cursos se hace de manera automática una vez que está completa la información en el sistema escolar.**

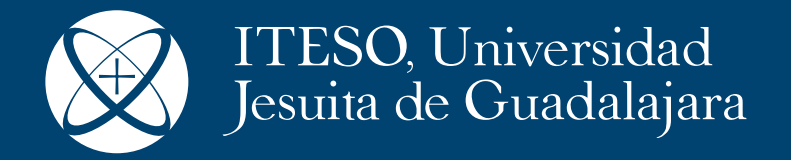